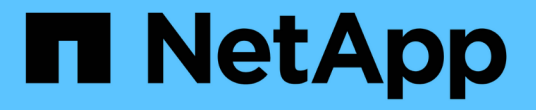

# 使用 **ONTAP** 命令行界面 ONTAP 9

NetApp April 24, 2024

This PDF was generated from https://docs.netapp.com/zh-cn/ontap/system-admin/command-lineinterface-concept.html on April 24, 2024. Always check docs.netapp.com for the latest.

# 目录

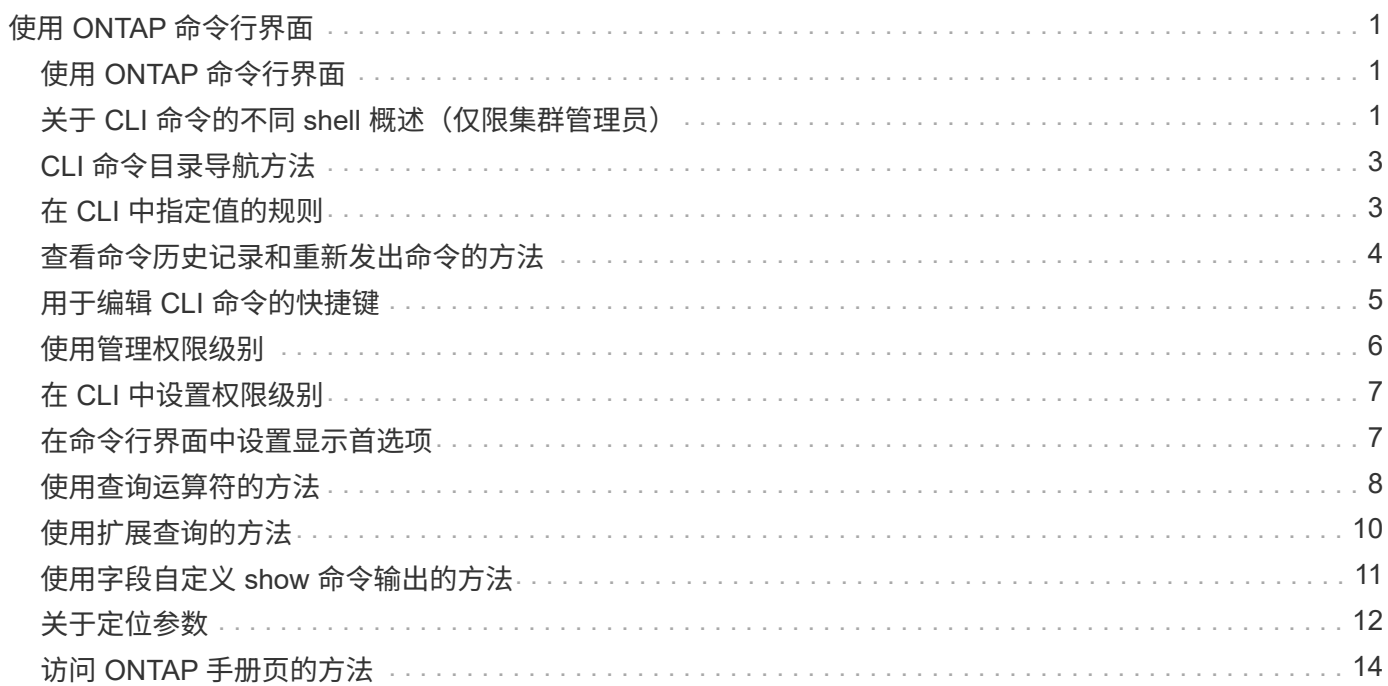

# <span id="page-2-0"></span>使用 **ONTAP** 命令行界面

### <span id="page-2-1"></span>使用 **ONTAP** 命令行界面

ONTAP 命令行界面( CLI )提供了一个基于命令的管理界面视图。您可以在存储系统提 示符处输入命令,命令结果将以文本形式显示。

命令行界面命令提示符显示为 cluster\_name::>。

如果您设置了权限级别(即 -privilege 的参数 set 命令) advanced,提示符中包含星号(\*),例如:

cluster name::\*>

# <span id="page-2-2"></span>关于 **CLI** 命令的不同 **shell** 概述(仅限集群管理员)

集群为 CLI 命令提供了三种不同的 shell : *clustershell* , *nodeshell* 和 *systemshell* 。这 些 shell 的用途各不相同,它们各自具有不同的命令集。

• clustershell 是在登录到集群时自动启动的原生 shell 。

它提供了配置和管理集群所需的所有命令。使用命令启动的CListershell命令行界面帮助(由触发) ? 在集 群Shell提示符处)显示可用的集群Shell命令。。 man *command\_name* 命令可显示指定的集群Shell命令的手 册页。

• nodeshell 是一个专用 shell , 用于仅在节点级别生效的命令。

可通过访问noshell system node run 命令:

nobeshell命令行界面帮助(由触发) ? 或 help )显示可用的nokeshell命令。。 man *command\_name* noshell 中的命令将显示指定noshell命令的手册页。

许多常用的 nodeshell 命令和选项会通过通道连接到 clustershell 或以别名方式连接到 clustershell ,也可以 从 clustershell 执行。

• systemshell 是一种低级 Shell ,仅用于诊断和故障排除目的。

systemshell 和关联的 dIAG 帐户用于低级别诊断。其访问权限需要诊断权限级别,并且仅供技术支持执行 故障排除任务时使用。

### 访问 **clustershell** 中的 **nodeshell** 命令和选项

可以通过 nodeshell 访问 nodeshell 命令和选项:

system node run –node *nodename*

许多常用的 nodeshell 命令和选项会通过通道连接到 clustershell 或以别名方式连接到 clustershell ,也可以从 clustershell 执行。

您可以使用访问集群Shell中支持的nedeshell选项 vserver options clustershell 命令:要查看这些选 项,您可以执行以下操作之一:

- 使用查询CListershell命令行界面 vserver options -vserver *nodename\_or\_clustername* -option-name ?
- 访问 vserver options 使用的集群Shell命令行界面中的手册页 man vserver options

如果在 clustershell 中输入 nodeshell 或原有命令或选项, 并且此命令或选项具有等效的 clustershell 命令, 则 ONTAP 会通知您要使用的 clustershell 命令。

如果您输入的 nodeshell 或原有命令或选项在 clustershell 中不受支持, 则 ONTAP 会通知您此命令或选项的 "`not supported` " 状态。

### 显示可用的 **nodeshell** 命令

您可以使用 nodeshell 中的命令行界面帮助获取可用的 nodeshell 命令列表。

#### 步骤

1. 要访问 nodeshell, 请在 clustershell 的系统提示符处输入以下命令:

#### **system node run -node {***nodename***|local}**

local 是用于访问集群的节点。

。 system node run 命令具有别名命令、 run。

2. 在 nodeshell 中输入以下命令以查看可用的 nodeshell 命令列表:

#### **[***commandname***] help**

```
`_commandname_` 是要显示其可用性的命令的名称。如果不包括 `_commandname <mark>`,则</mark>
CLI将显示所有可用的nobeshell命令。
```
您可以输入 exit 或者、键入Ctrl-d返回到CListershell命令行界面。

#### 显示可用**nodeshell**命令的示例

以下示例将访问名为node2的节点的nodehell并显示nodehell命令的信息 environment:

```
cluster1::> system node run -node node2
Type 'exit' or 'Ctrl-D' to return to the CLI
node2> environment help
Usage: environment status |
     [status] [shelf [<adapter>[.<shelf-number>]]] |
       [status] [shelf_log] |
       [status] [shelf_stats] |
     [status] [shelf power status] |
       [status] [chassis [all | list-sensors | Temperature | PSU 1 |
       PSU 2 | Voltage | SYS FAN | NVRAM6-temperature-3 | NVRAM6-battery-3]]
```
### <span id="page-4-0"></span>**CLI** 命令目录导航方法

CLI 中的命令按命令目录组织为一个层次结构。您可以通过输入完整命令路径或在目录结 构中导航来运行层次结构中的命令。

使用命令行界面时,您可以通过在提示符处键入目录名称,然后按 Enter 来访问命令目录。然后,该目录名称将 包含在提示文本中,以指示您正在与相应的命令目录进行交互。要更深入地进入命令层次结构,请键入命令子目 录的名称,然后按 Enter 键。然后,子目录名称将包含在提示文本中,上下文将转移到该子目录。

您可以输入整个命令在多个命令目录之间导航。例如、您可以输入来显示有关磁盘驱动器的信息 storage disk show 命令。您也可以通过一次浏览一个命令目录来运行命令,如以下示例所示:

```
cluster1::> storage
cluster1::storage> disk
cluster1::storage disk> show
```
您可以通过在命令中仅输入最小字母数来缩写命令,使该命令对当前目录是唯一的。例如、要使用上一示例中的 命令的缩写形式、您可以输入 st d sh。您还可以使用 Tab 键展开缩写命令并显示命令的参数,包括默认参数 值。

您可以使用 top 命令以转到命令层次结构的顶层、以及 up 命令或 .. 命令可在命令层次结构中上移一级。

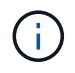

在命令行界面中,前面带有星号( \* )的命令和命令选项只能在高级权限级别或更高权限级别执 行。

### <span id="page-4-1"></span>在 **CLI** 中指定值的规则

大多数命令都包含一个或多个必需或可选参数。许多参数都要求您为其指定一个值。在命 令行界面中指定值时,需要遵循一些规则。

• 值可以是数字,布尔说明符,从预定义值枚举列表中选择的值或文本字符串。

某些参数可以接受由两个或更多值组成的逗号分隔列表。逗号分隔的值列表无需使用引号( "" )。指定文本

,空格或查询字符(不是以小于或大于号开头的查询或文本)时,必须用引号将实体括起来。

- 命令行界面会解释问号( "` ?` " ) 用于显示特定命令的帮助信息的命令。
- 在命令行界面中输入的某些文本(例如命令名称,参数和某些值)不区分大小写。

例如、当您为输入参数值时 vserver cifs 命令、则忽略大小写。但是,大多数参数值(例如节点, Storage Virtual Machine ( SVM ) , 聚合, 卷和逻辑接口的名称) 都区分大小写。

- 如果要清除采用字符串或列表的参数的值,请指定一组空的引号( "-" )或短划线( "-" )。
- 哈希符号( " # " ) 也称为井号,表示命令行输入的注释; 如果使用,则应显示在命令行中最后一个参数之 后。

CLI 会忽略 " # " 与行尾之间的文本。

在以下示例中,创建了一个带有文本注释的 SVM 。然后,将修改 SVM 以删除注释:

```
cluster1::> vserver create -vserver vs0 -subtype default -rootvolume
root_vs0
-aggregate aggr1 -rootvolume-security-style unix -language C.UTF-8 -is
-repository false -ipspace ipspaceA -comment "My SVM"
cluster1::> vserver modify -vserver vs0 -comment ""
```
在以下示例中,使用 "` #` " 符号的命令行注释表示此命令的作用。

```
cluster1::> security login create -vserver vs0 -user-or-group-name new-
admin
-application ssh -authmethod password #This command creates a new user
account
```
### <span id="page-5-0"></span>查看命令历史记录和重新发出命令的方法

每个命令行界面会话都会保留其中发出的所有命令的历史记录。您可以查看当前会话的命 令历史记录。您也可以重新发出命令。

要查看命令历史记录、您可以使用 history 命令:

要重新发出命令、您可以使用 redo 命令以及以下参数之一:

• 与上一个命令的一部分匹配的字符串

例如、如果是唯一的 volume 运行的命令为 volume show,则可以使用 redo volume 命令以重新执行此 命令。

• 上一个命令的数字ID、如列出 history 命令

例如、您可以使用 redo 4 命令以重新发出历史记录列表中的第四个命令。

• 历史记录列表末尾的负偏移

例如、您可以使用 redo -2 命令重新发出您之前运行的命令。

例如,要重做命令历史记录末尾的第三个命令,您可以输入以下命令:

cluster1::> redo -3

### <span id="page-6-0"></span>用于编辑 **CLI** 命令的快捷键

当前命令提示符处的命令为活动命令。使用快捷键可以快速编辑活动命令。这些快捷键类 似于 UNIX tcsh shell 和 Emacs 编辑器的快捷键。

下表列出了用于编辑命令行界面命令的快捷键。"`Ctrl-` " 表示您在按住 Ctrl 键的同时键入其后指定的字 符。"`Esc-` " 表示按下并释放 Esc 键, 然后键入其后指定的字符。

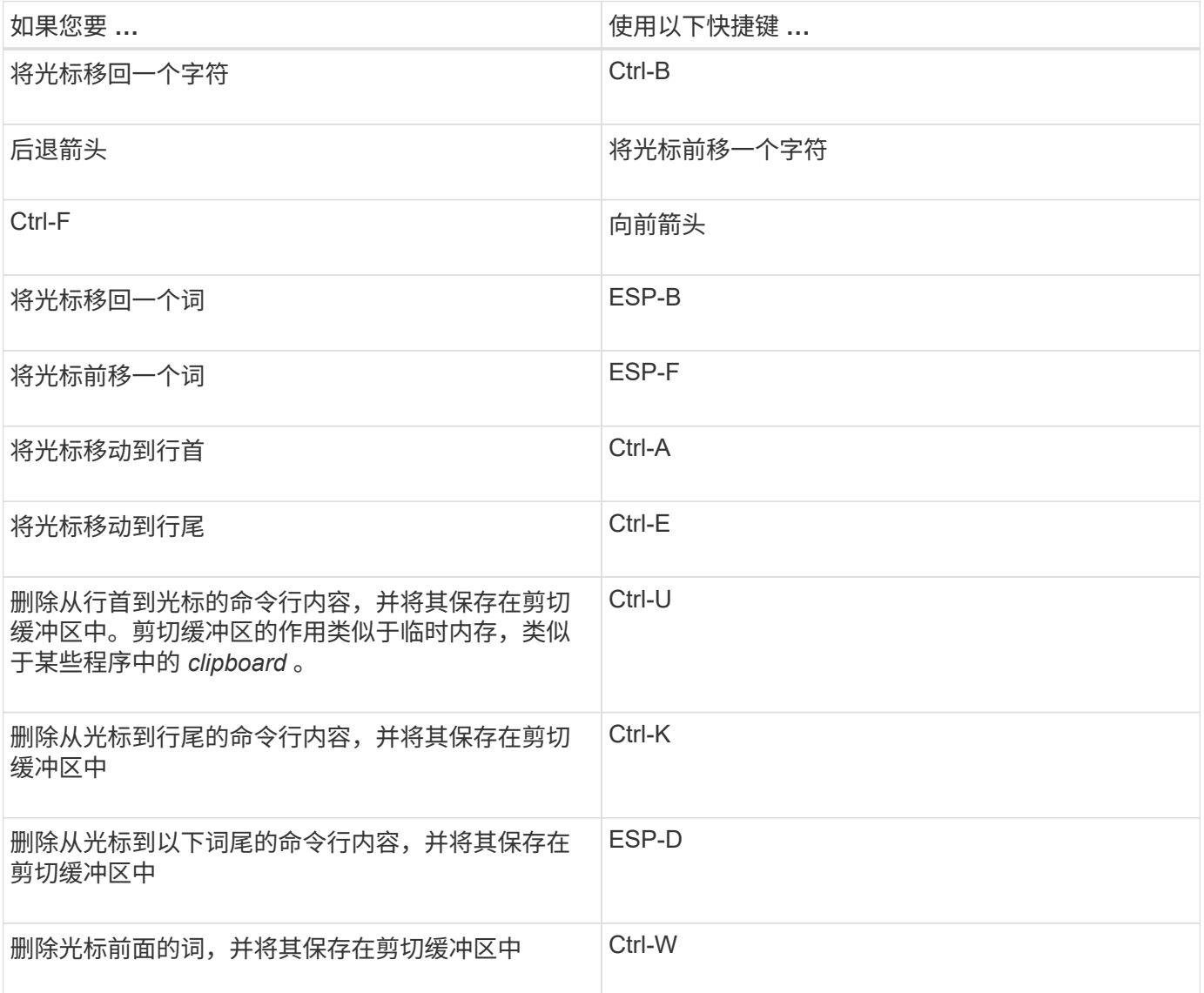

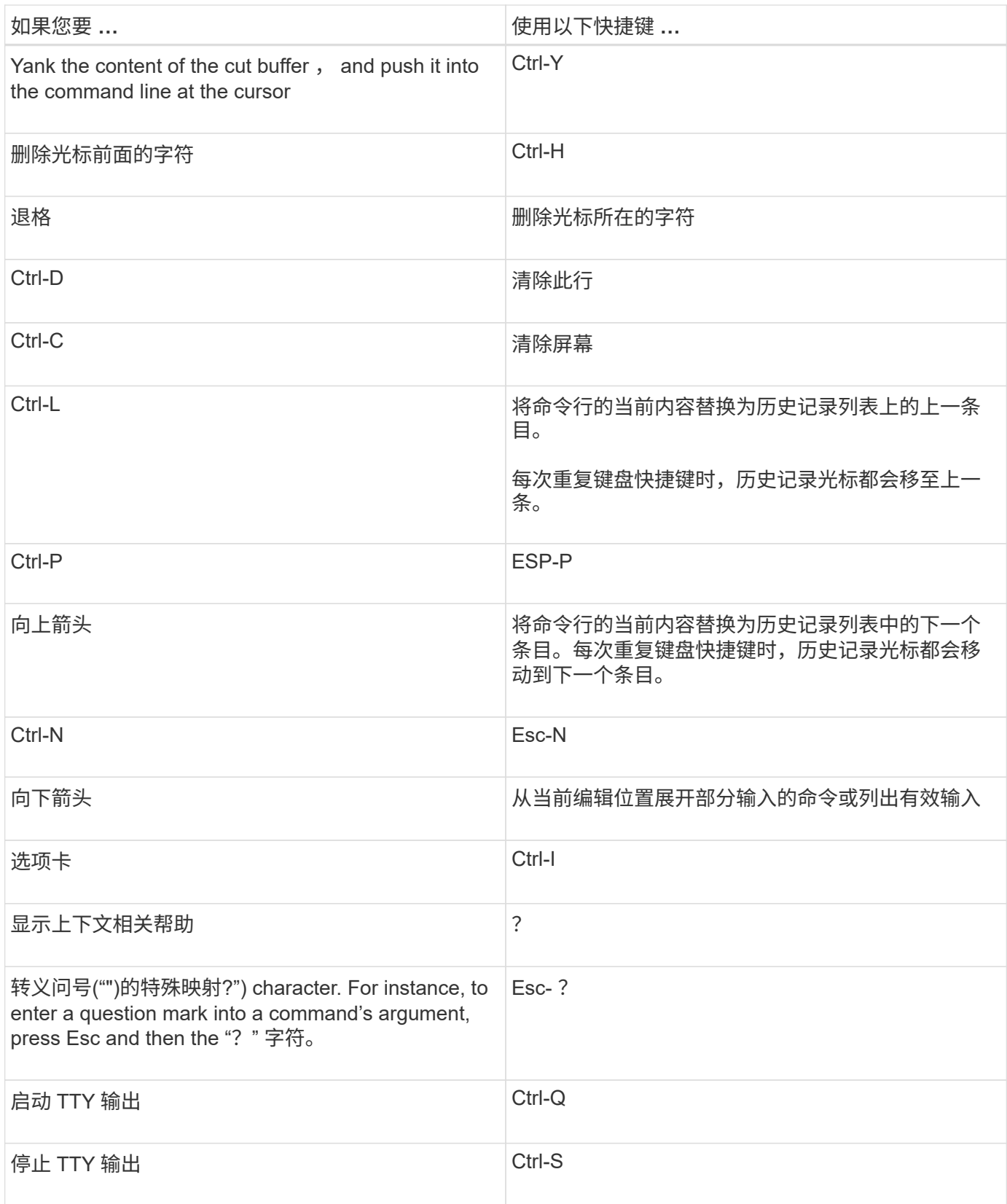

# <span id="page-7-0"></span>使用管理权限级别

ONTAP 命令和参数在三个权限级别定义: *admin* , *advanced* 和 *diagnostic* 。权限级别 反映了执行任务所需的技能级别。

• \* 管理员 \*

大多数命令和参数均可在此级别使用。它们用于执行常见任务或日常任务。

• \* 高级 \*

此级别的命令和参数很少使用,需要高级知识,如果使用不当,可能会出现发生原因问题。

您只能在支持人员的建议下使用高级命令或参数。

• \* 诊断 \*

诊断命令和参数可能会造成中断。它们仅供支持人员使用,用于诊断和修复问题。

### <span id="page-8-0"></span>在 **CLI** 中设置权限级别

您可以在命令行界面中使用设置权限级别 set 命令:对权限级别设置所做的更改仅适用于 您所处的会话。它们不会在会话之间持久存在。

步骤

1. 要在命令行界面中设置权限级别、请使用 set 命令 -privilege 参数。

#### 设置权限级别的示例

以下示例将权限级别设置为 advanced, 然后设置为 admin:

```
cluster1::> set -privilege advanced
Warning: These advanced commands are potentially dangerous; use them only
when directed to do so by NetApp personnel.
Do you wish to continue? (y or n): y
cluster1::*> set -privilege admin
```
### <span id="page-8-1"></span>在命令行界面中设置显示首选项

您可以使用设置命令行界面会话的显示首选项 set 命令和 rows 命令: 您设置的首选项仅 适用于您所处的会话。它们不会在会话之间持久存在。

#### 关于此任务

您可以设置以下命令行界面显示首选项:

- 命令会话的权限级别
- 是否对可能造成中断的命令发出确认
- 是否 show 命令可显示所有字段
- 要用作字段分隔符的一个或多个字符
- 报告数据大小时的默认单位

• 在接口暂停输出之前,屏幕在当前命令行界面会话中显示的行数

如果未指定首选行数,则会根据终端的实际高度自动进行调整。如果未定义实际高度,则默认行数为 24 。

- 默认 Storage Virtual Machine ( SVM ) 或节点
- 持续运行的命令在遇到错误时是否应停止

#### 步骤

1. 要设置命令行界面显示首选项、请使用 set 命令:

要设置屏幕在当前命令行界面会话中显示的行数、您也可以使用 rows 命令:

有关详细信息、请参见的手册页 set 命令和 rows 命令:

在**CLI**中设置显示首选项的示例

以下示例将逗号设置为字段分隔符 GB 作为默认数据大小单位、并将行数设置为50:

```
cluster1::> set -showseparator "," -units GB
cluster1::> rows 50
```
## <span id="page-9-0"></span>使用查询运算符的方法

管理界面支持查询以及 UNIX 模式和通配符,可用于匹配命令参数中的多个值。

下表介绍了支持的查询运算符:

![](_page_9_Picture_258.jpeg)

![](_page_10_Picture_221.jpeg)

![](_page_11_Picture_330.jpeg)

如果要将查询字符解析为文字、则必须将这些字符用双引号括起来(例如、 "<10", "0..100", "\*abc\*"`或 `"a|b")以获得要返回的正确结果。

必须将原始文件名用双引号括起来、以防止对特殊字符进行解释。这也是由集群Shell使用的适用场景特殊字 符。

您可以在一个命令行中使用多个查询运算符。例如、命令 volume show -size >1GB -percent-used <50 -vserver !vs1 显示大小大于1 GB、利用率小于50%且不在名为"`VS1`"的Storage Virtual Machine (SVM)中的所有卷。

#### 相关信息

["](#page-6-0)[用于](#page-6-0)[编辑](#page-6-0) [CLI](#page-6-0) [命令的](#page-6-0)[快捷](#page-6-0)[键](#page-6-0)["](#page-6-0)

### <span id="page-11-0"></span>使用扩展查询的方法

您可以使用扩展查询来匹配具有指定值的对象并对其执行操作。

您可以通过将扩展查询括在花括号( { } )中来指定这些查询。扩展查询必须指定为命令名称后面的第一个参 数,然后再指定任何其他参数。例如、将名称包含字符串的所有卷设置为脱机 tmp,则运行以下示例中的命令:

cluster1::> volume modify {-volume \*tmp\*} -state offline

扩展查询通常仅在中有用 modify 和 delete 命令它们在中没有意义 create 或 show 命令

将查询和修改操作组合在一起是一个有用的工具。但是,如果实施不正确,可能会导致发生原因混淆和错误。例 如、使用(高级权限) system node image modify 用于设置节点的默认软件映像的命令会自动将其他软件映 像设置为非默认映像。以下示例中的命令实际上是空操作:

此命令会将当前默认映像设置为非默认映像,然后将新的默认映像(以前的非默认映像)设置为非默认映像,从 而保留原始默认设置。要正确执行此操作,您可以使用以下示例中提供的命令:

cluster1::\*> system node image modify {-iscurrent false} -isdefault true

### <span id="page-12-0"></span>使用字段自定义 **show** 命令输出的方法

使用时 –instance 参数、带 show 命令要显示详细信息、输出可能会很长、并且包含的 信息可能会超出您的需要。。 –fields 参数 show 命令用于仅显示指定的信息。

例如、运行 volume show -instance 可能会显示多个信息屏幕。您可以使用 volume show –fields *fieldname[,fieldname…]* 自定义输出、使其仅包含指定字段(以及始终显示的默认字段)。 您可以使用 –fields ? 以显示的有效字段 show 命令:

以下示例显示了之间的输出差异 –instance 参数和 –fields 参数:

```
cluster1::> volume show -instance
                                Vserver Name: cluster1-1
                                 Volume Name: vol0
                               Aggregate Name: aggr0
                                 Volume Size: 348.3GB
                           Volume Data Set ID: -
                     Volume Master Data Set ID: -
                                Volume State: online
                                 Volume Type: RW
                                Volume Style: flex
  ...
                         Space Guarantee Style: volume
                     Space Guarantee in Effect: true
  ...
Press <space> to page down, <return> for next line, or 'q' to quit...
...
cluster1::>
cluster1::> volume show -fields space-guarantee,space-guarantee-enabled
vserver volume space-guarantee space-guarantee-enabled
-------- ------ --------------- -----------------------
cluster1-1 vol0 volume true
cluster1-2 vol0 volume true
vs1 root_vol
                 volume true
vs2 new_vol
                 volume true
vs2 root_vol
                 volume true
...
cluster1::>
```
### <span id="page-13-0"></span>关于定位参数

您可以利用 ONTAP 命令行界面的定位参数功能来提高命令输入的效率。您可以查询命令 以确定该命令的定位参数。

什么是定位参数

- 定位参数是一个参数,不需要在指定参数值之前指定参数名称。
- 只要定位参数与同一命令中的其他定位参数保持相对顺序、就可以在命令输入中将其与非定位参数相结合、 如中所示 *command\_name ?* 输出。
- 定位参数可以是命令的必需或可选参数。
- 一个参数可以是一个命令的定位参数,而不是另一个命令的定位参数。

```
G
```
建议不要在脚本中使用定位参数功能,尤其是当定位参数是命令的可选参数或在其前面列出了可 选参数时。

### 确定定位参数

您可以在中标识定位参数 *command\_name ?* 命令输出。定位参数的参数名称包含方括号,格式如下:

- [*-parameter\_name*] *parameter\_value* 显示了必需的定位参数。
- [[*-parameter\_name*] *parameter\_value*]显示了一个定位的可选参数。

例如、当在中显示为以下内容时 *command\_name ?* 输出中、参数是其所在命令的定位参数:

- [-lif] <lif-name>
- [[-lif] <lif-name>]

但是,如果显示为以下内容,则该参数是其所在命令的非定位参数:

- -lif <lif-name>
- [-lif <lif-name>]

#### 使用定位参数的示例

在以下示例中、 *volume create* ?输出显示三个参数是命令的定位参数: -volume, -aggregate, 和 -size。

```
cluster1::> volume create ?
    -vserver <vserver name> Vserver Name
    [-volume] <volume name> Volume Name
    [-aggregate] <aggregate name> Aggregate Name
   [[-size] {<integer>[KB|MB|GB|TB|PB]}] Volume Size
   [ -state {online|restricted|offline|force-online|force-offline|mixed} ]
                                       Volume State (default: online)
    [ -type {RW|DP|DC} ] Volume Type (default: RW)
   [ -policy <text> ] Export Policy
   [ -user <user name> ] User ID
  ...
    [ -space-guarantee|-s {none|volume} ] Space Guarantee Style (default:
volume)
    [ -percent-snapshot-space <percent> ] Space Reserved for Snapshot
Copies
    ...
```
在以下示例中、 volume create 在未利用定位参数功能的情况下指定命令:

cluster1::> volume create -vserver svm1 -volume vol1 -aggregate **aggr1 -size 1g** -percent-snapshot-space 0

以下示例使用定位参数功能来提高命令输入的效率。定位参数与中的非定位参数交错 volume create 命令和 定位参数值的指定不带参数名称。定位参数的指定顺序与所示的顺序相同 **volume create ?** 输出。即的值 -volume 在的指定之前指定 -aggregate,依次指定 -size。

cluster1::> volume create **vol2 aggr1 1g** -vserver svm1 -percent-snapshot-space 0

cluster1::> volume create -vserver svm1 **vol3** -snapshot-policy default **aggr1** -nvfail off **1g** -space-guarantee none

## <span id="page-15-0"></span>访问 **ONTAP** 手册页的方法

ONTAP 手册页介绍了如何使用ONTAP 命令行界面命令。这些页面可从命令行访问、也可 在版本特定的\_command references \_中发布。

在ONTAP 命令行中、使用 man *command\_name* 命令以显示指定命令的手册页。如果不指定命令名称,则会显 示手册页索引。您可以使用 man man 命令以查看有关的信息 man 命令本身。您可以输入退出手册页 **q**。

请参见 [适](https://docs.netapp.com/zh-cn/ontap/concepts/manual-pages.html)[用于您的](https://docs.netapp.com/zh-cn/ontap/concepts/manual-pages.html)[ONTAP 9](https://docs.netapp.com/zh-cn/ontap/concepts/manual-pages.html)[版](https://docs.netapp.com/zh-cn/ontap/concepts/manual-pages.html)[本的命令参](https://docs.netapp.com/zh-cn/ontap/concepts/manual-pages.html)[考](https://docs.netapp.com/zh-cn/ontap/concepts/manual-pages.html) 了解您的版本中提供的管理级别和高级ONTAP 命令。

#### 版权信息

版权所有 © 2024 NetApp, Inc.。保留所有权利。中国印刷。未经版权所有者事先书面许可,本文档中受版权保 护的任何部分不得以任何形式或通过任何手段(图片、电子或机械方式,包括影印、录音、录像或存储在电子检 索系统中)进行复制。

从受版权保护的 NetApp 资料派生的软件受以下许可和免责声明的约束:

本软件由 NetApp 按"原样"提供,不含任何明示或暗示担保,包括但不限于适销性以及针对特定用途的适用性的 隐含担保,特此声明不承担任何责任。在任何情况下,对于因使用本软件而以任何方式造成的任何直接性、间接 性、偶然性、特殊性、惩罚性或后果性损失(包括但不限于购买替代商品或服务;使用、数据或利润方面的损失 ;或者业务中断),无论原因如何以及基于何种责任理论,无论出于合同、严格责任或侵权行为(包括疏忽或其 他行为),NetApp 均不承担责任,即使已被告知存在上述损失的可能性。

NetApp 保留在不另行通知的情况下随时对本文档所述的任何产品进行更改的权利。除非 NetApp 以书面形式明 确同意,否则 NetApp 不承担因使用本文档所述产品而产生的任何责任或义务。使用或购买本产品不表示获得 NetApp 的任何专利权、商标权或任何其他知识产权许可。

本手册中描述的产品可能受一项或多项美国专利、外国专利或正在申请的专利的保护。

有限权利说明:政府使用、复制或公开本文档受 DFARS 252.227-7013 (2014 年 2 月)和 FAR 52.227-19 (2007 年 12 月)中"技术数据权利 — 非商用"条款第 (b)(3) 条规定的限制条件的约束。

本文档中所含数据与商业产品和/或商业服务(定义见 FAR 2.101)相关,属于 NetApp, Inc. 的专有信息。根据 本协议提供的所有 NetApp 技术数据和计算机软件具有商业性质,并完全由私人出资开发。 美国政府对这些数 据的使用权具有非排他性、全球性、受限且不可撤销的许可,该许可既不可转让,也不可再许可,但仅限在与交 付数据所依据的美国政府合同有关且受合同支持的情况下使用。除本文档规定的情形外,未经 NetApp, Inc. 事先 书面批准,不得使用、披露、复制、修改、操作或显示这些数据。美国政府对国防部的授权仅限于 DFARS 的第 252.227-7015(b)(2014 年 2 月)条款中明确的权利。

商标信息

NetApp、NetApp 标识和 <http://www.netapp.com/TM> 上所列的商标是 NetApp, Inc. 的商标。其他公司和产品名 称可能是其各自所有者的商标。